## 設計図書のダウンロード方法

ひたちなか市トップページ

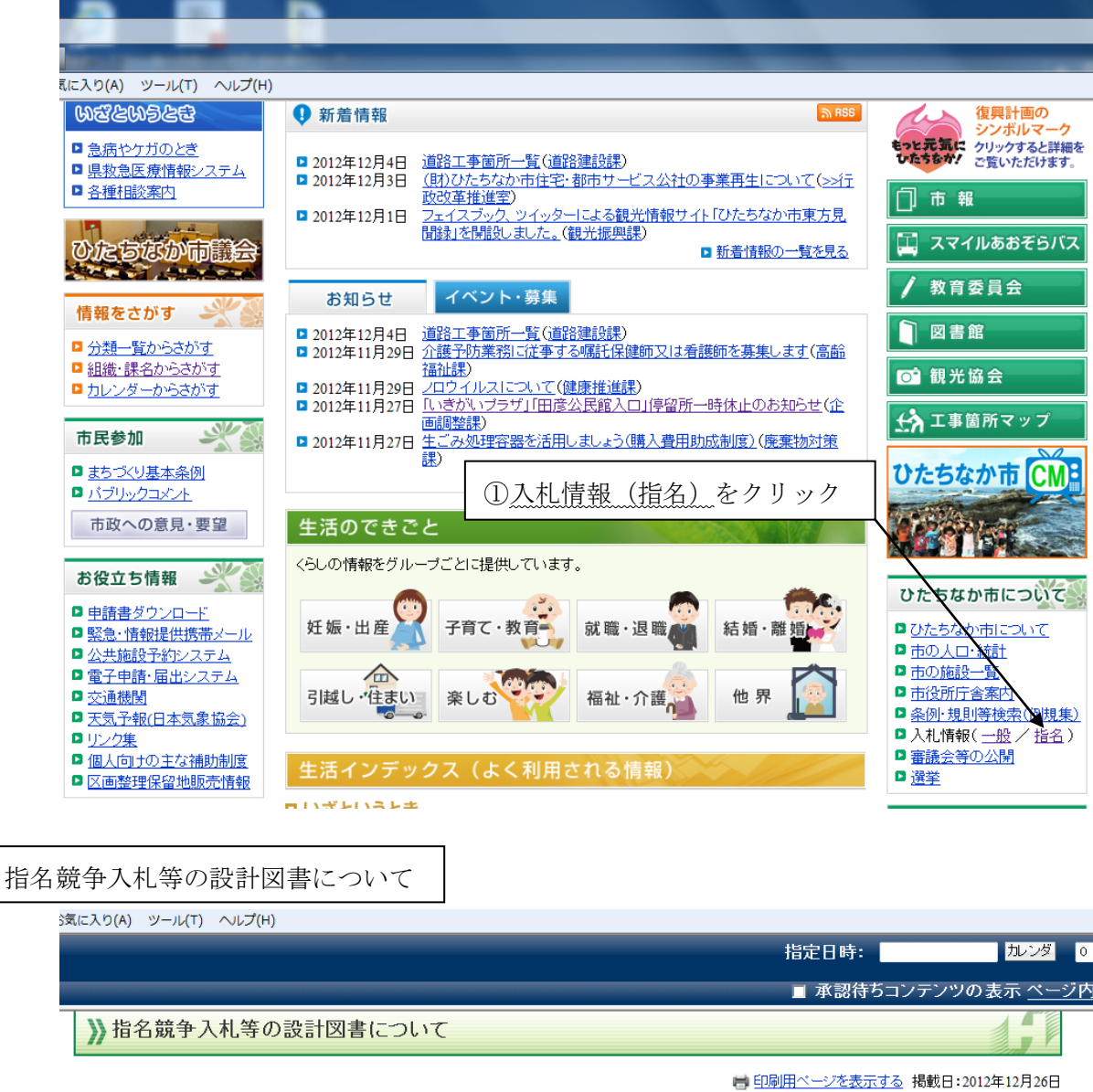

## 指名競争入札等の設計図書の閲覧方法

1. 下記の一覧から通知を受けた工事の設計図書をダウンロードしてください。 - 2. ダウンロード後, フォルダを開いてください。(通常は自動で圧縮解凍されます。) 3. PDFファイルを開こうとするとパスワードを要求する画面が出てきますので、そこに指名通知書又は見積通知書に記載されているパスワードを入力してください。

ダウンロード方法の詳細はこちらをご覧ください。(パスワードの一括解除方法を更新しました。) [PDFファイル/1.1MB]

## 指名競争入札

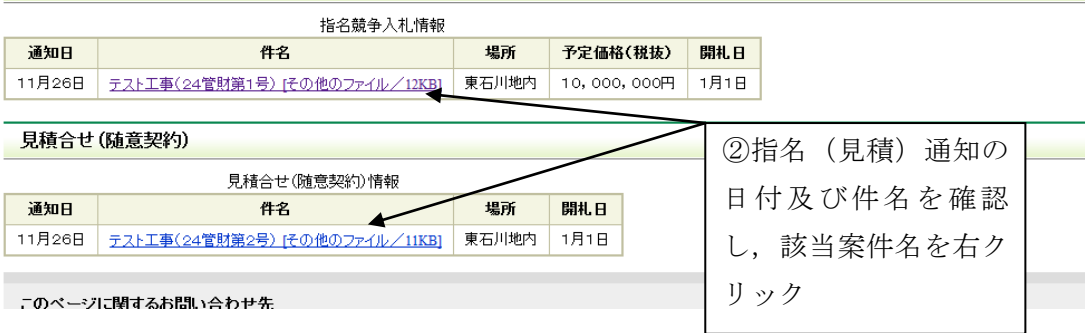

茨城県ひたちなか市公式ホームページ

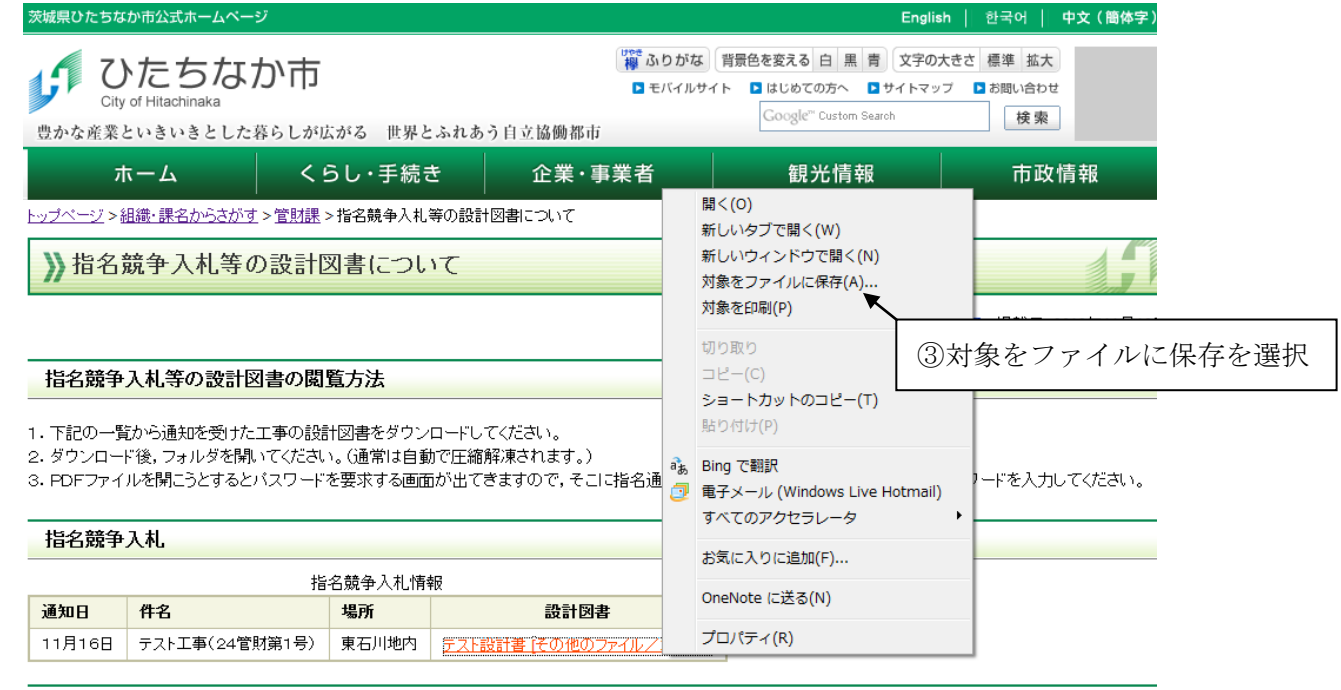

## 見積合せ (随意契約)

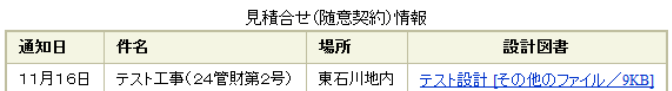

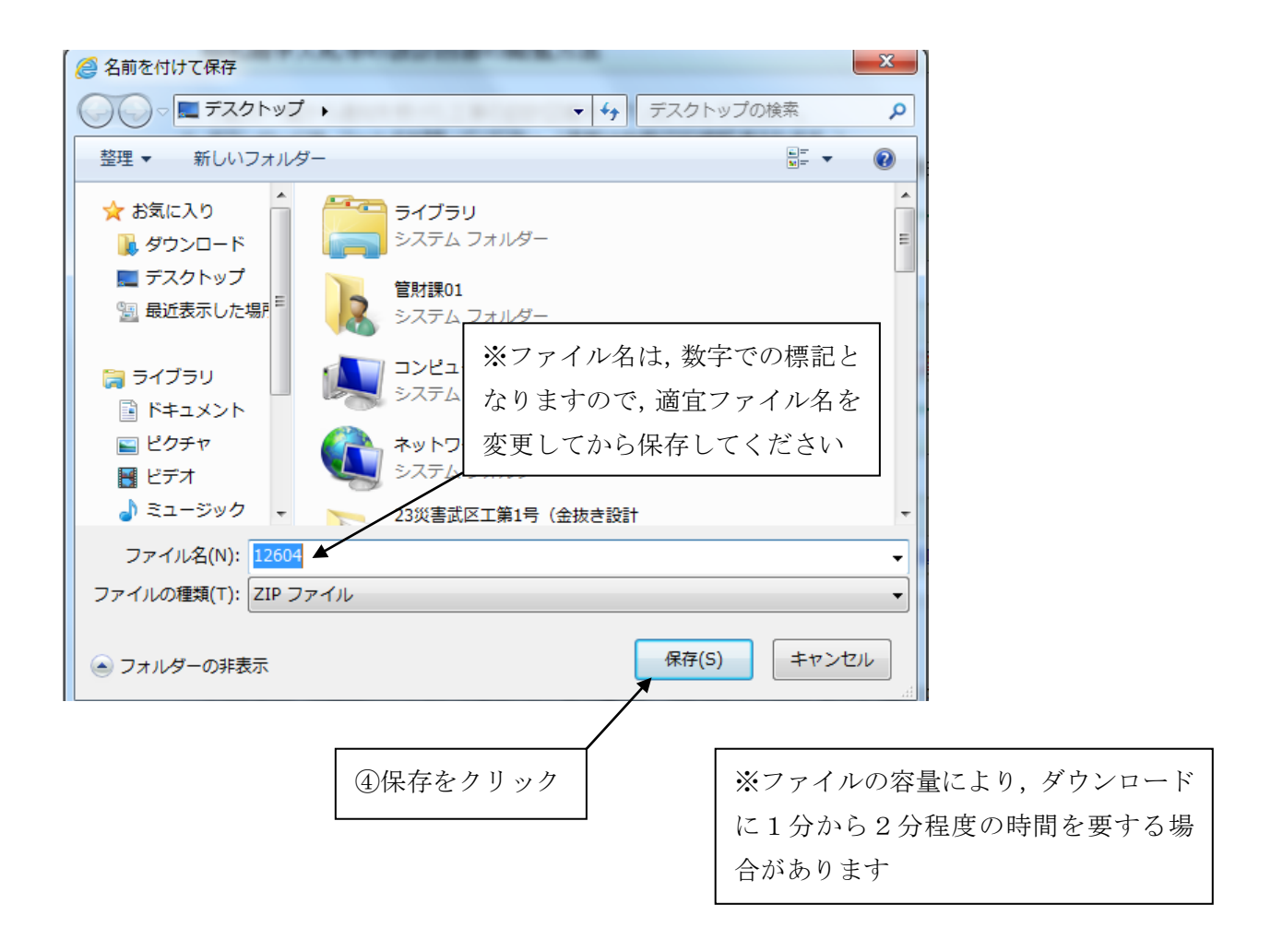

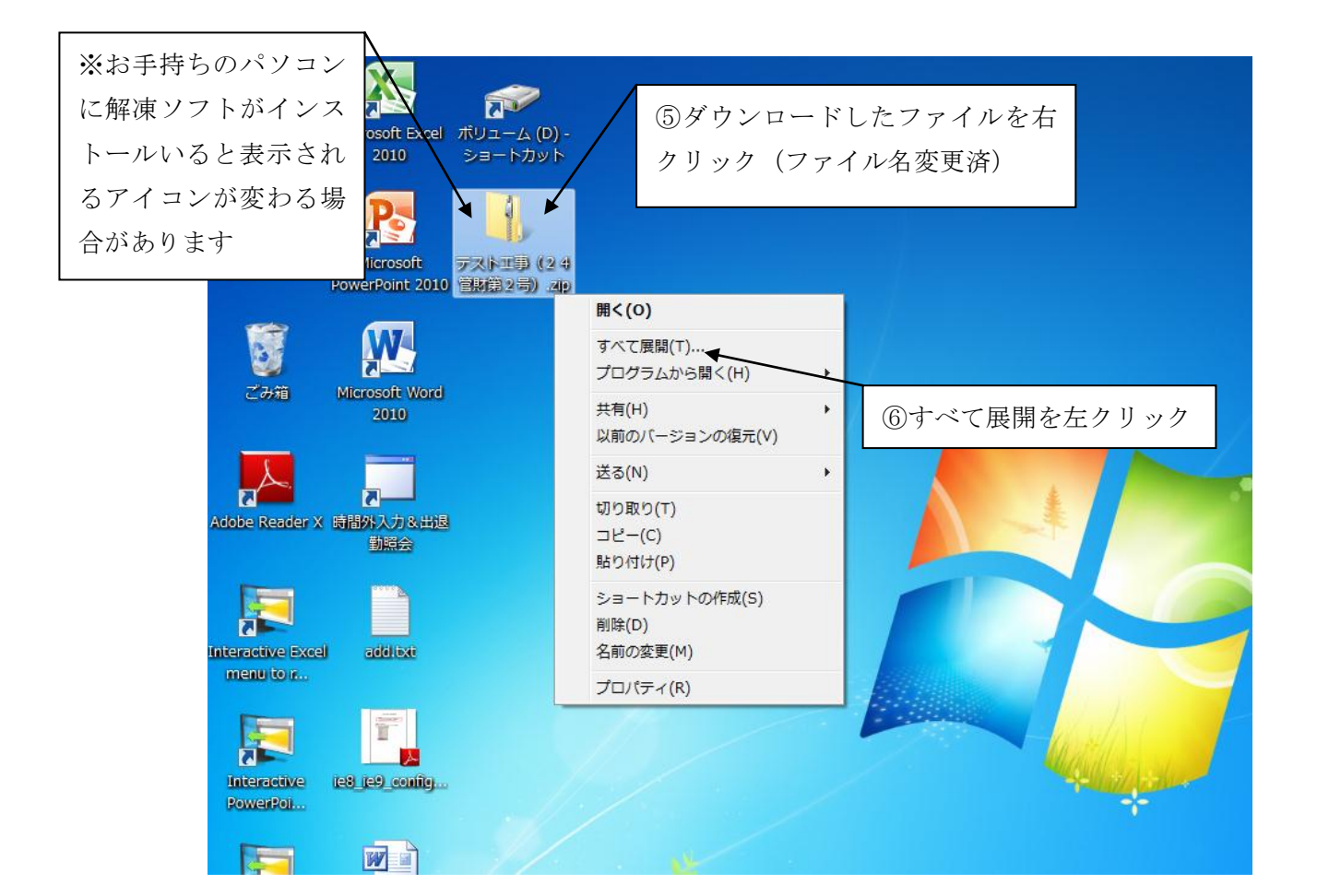

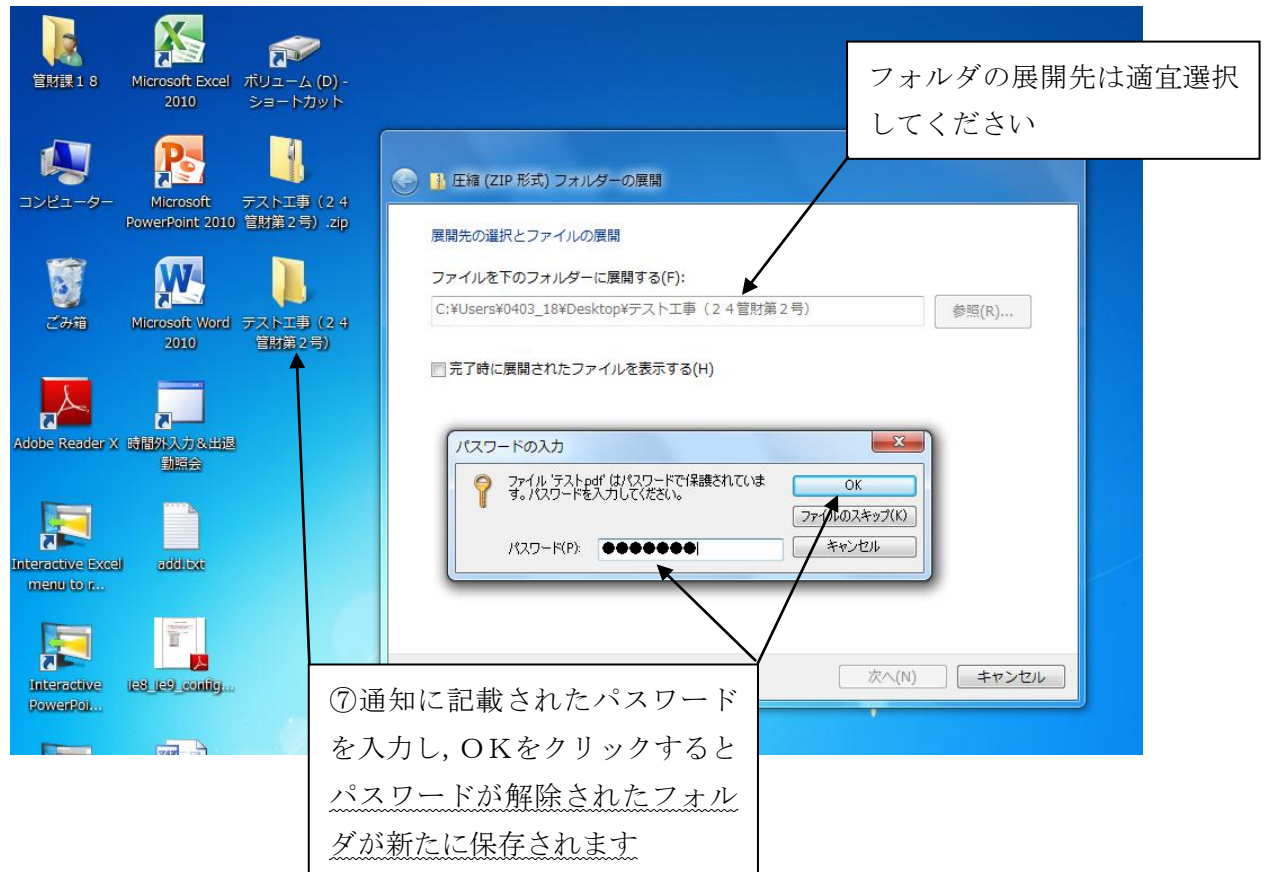

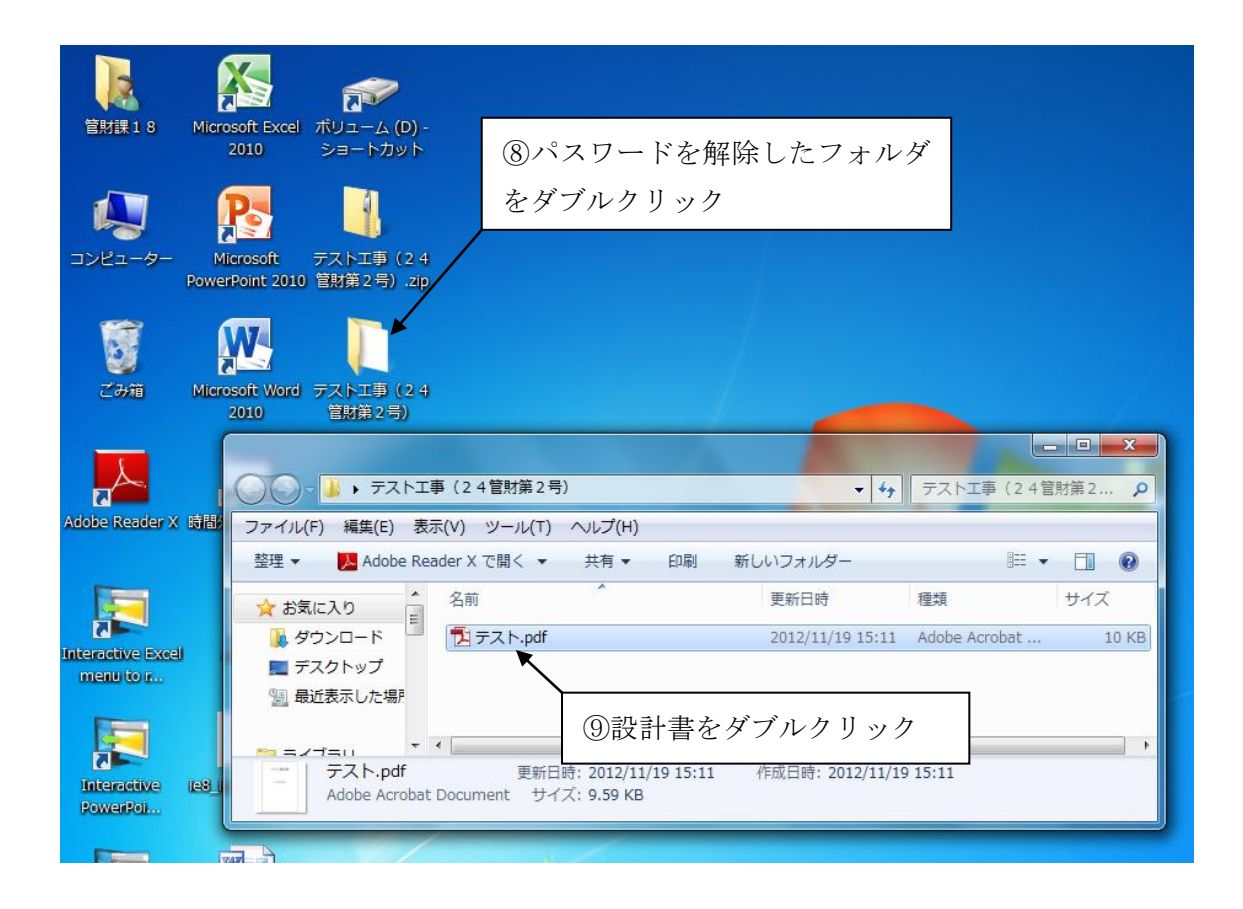

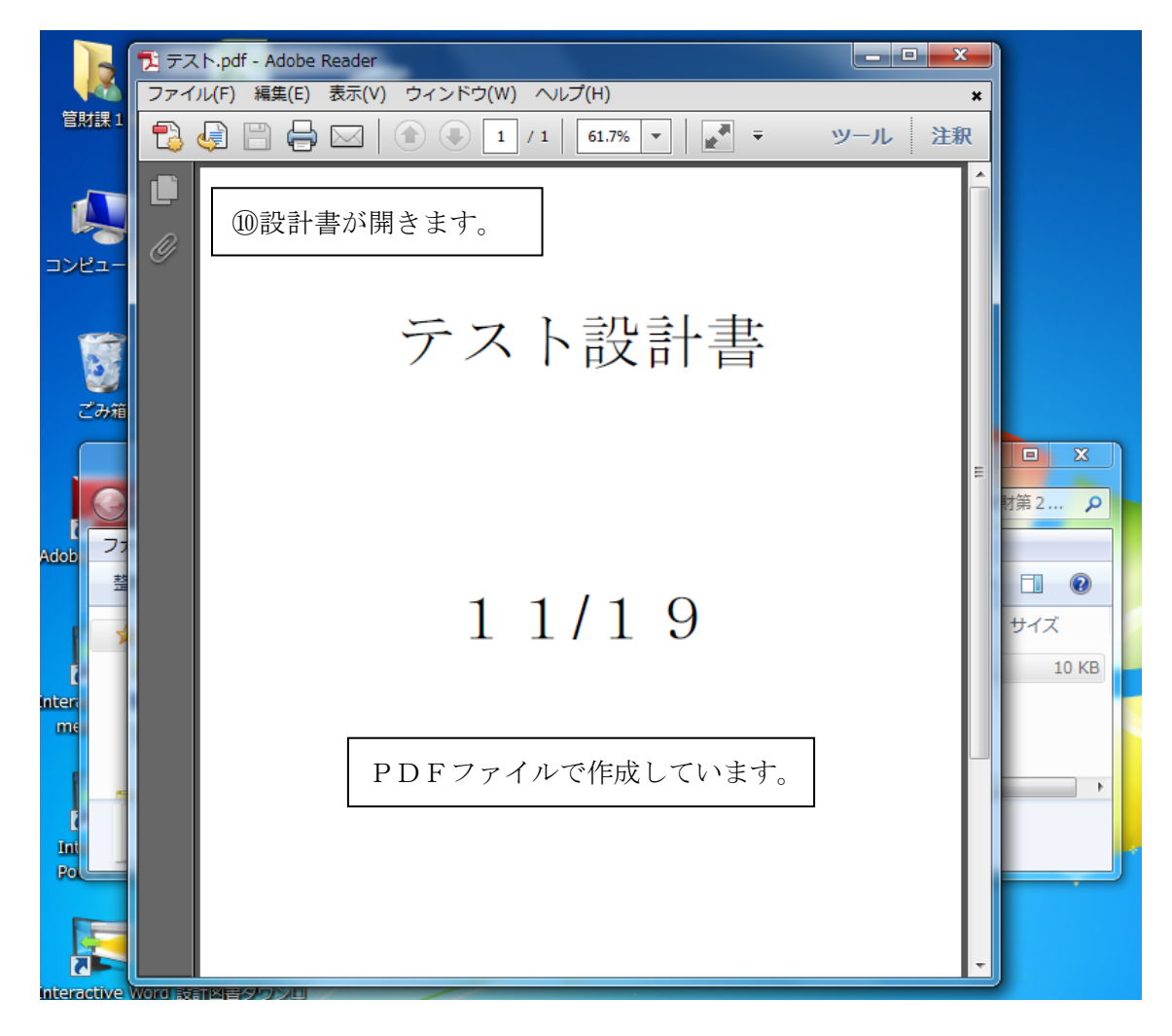